# **GSM komunikátor GD-06** *Allegro*

*úplný návod* 

Zařízení plní funkci vícekanálového univerzálního GSM hlásiče a ovladače. Ovládat zařízení je možné pomocí SMS, z webové stránky GSMLINK, prozvoněním ze zadaného telefonu nebo pomocí DTMF volby. Informace o změnách stavu vstupů může být odeslána formou textové SMS až na 8 telefonních čísel. Současně lze na telefonní čísla zavolat a v případě vyzvednutí hovoru lze přes připojenou "handsfree sadu" komunikovat. Zařízení umožňuje datové spojení (GPRS). Lze jej tak využít i pro řízení průmyslových aplikací, automatizovaný sběr dat a podobně.

# **1. Technické parametry**

*napájení* 8 ÷ 15 V DC *odběr klidový* 20 mA *odběr při komunikaci* 500 mA *pracovní pásmo GSM modulu* E-GSM/GPRS 900/1800MHz *výstupní výkon vysílače* 2 W pro GSM900, 1 W pro GSM1800 *svorky P1 až P6 režim digitální vstup:* aktivace propojením s GND  *režim výstup:* otevřený kolektor, zatížitelnost 100 mA spíná na GND  *režim analogový vstup:* rozsah měření 0 ~ napájecí napětí,

 pull-up rezistor 10kΩ na napájecí napětí *svorky NO,C,NC* výstup relé – přepínací kontakt max. 2A / 24V

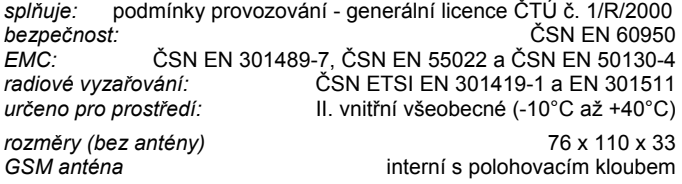

Jablotron s.r.o. tímto prohlašuje, že tento výrobek je ve shodě se základními požadavky a dalšími příslušnými ustanoveními směrnice 1999/5/EC a NVč.426/2000sb.

C E  *Originál prohlášení o shodě je na www.jablotron.cz v sekci poradenství.*

# **2. Instalace a základní funkce GSM-komunikátoru**

# **2.1. Instalace výrobku**

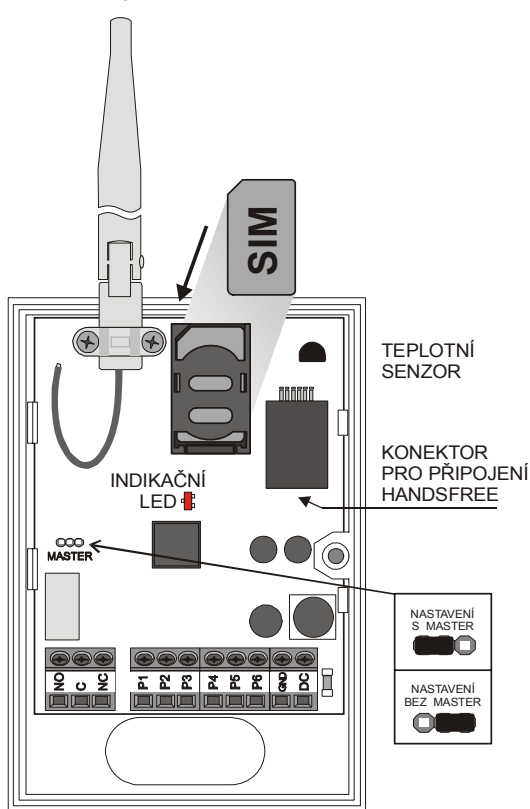

obr. 1

Výrobek je určen pro instalaci do vnitřního prostředí. Při jeho umístění respektujte sílu signálu GSM v daném místě – snažte se vybrat místo s kvalitním signálem GSM (například pomocí mobilního telefonu). Na SIM kartě určené pro zařízení zrušte požadavek na PIN nebo PIN nastavte na 1234.

- vložte SIM kartu do zařízení viz obr. 1
- zkontrolujte a připojte napájecí napětí
- LED dioda se rychle rozbliká, do 1 minuty dojde k přihlášení k síti GSM
- normální provozní stav je indikován krátkým probliknutím LED (cca 1 x za 2 sec)
- delší (nebo trvalý svit LED diody) indikuje probíhající komunikaci zařízení po GSM

# **2.2. Základní nastavení parametrů zařízení po RESETU**

Zařízení je z výroby nebo po resetu přednastaveno tak, aby vyhovělo většině běžných provozních požadavků. Uživatel tak musí pouze nastavit telefonní čísla na něž mají být odesílány informace o stavu zařízení. Základní nastavení je popsáno v tab. 1.

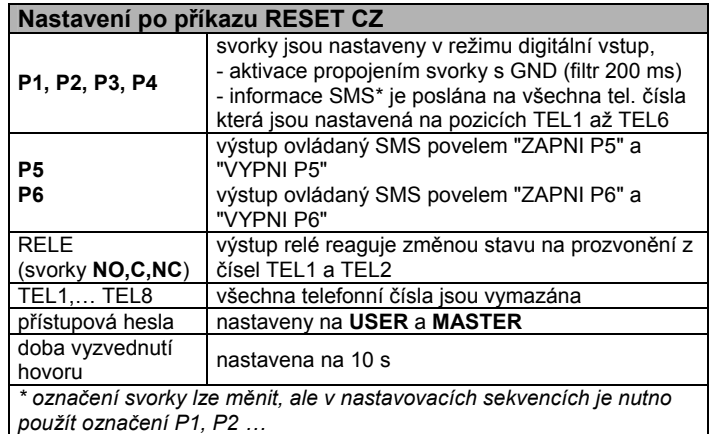

tab<sub>1</sub>

# **2.3. Základní (rychlé) nastavení parametrů**

Nastavení parametrů je možné provést pomocí SMS nebo přes www.gsmlink.cz. Nastavení přes webovou aplikaci je popsáno v kap. 6. V této části bude uvedeno rychlé zprovoznění GD-06 pouhým nastavením telefonních čísel s využitím základního nastavení parametrů po resetu (podle tab. 1).

Telefonní čísla pro zaslání SMS aktivací svorky P1 až P4 se nastaví povelem:

### **MASTER TELX SMS YYYYYYYYY**

Kde:

**X** je číslo 1 až 8 dle pozice, na kterou bude uloženo telefonní číslo **YYYYYYYYY** je telefonní číslo (max. 20 znaků je možno i +)

Výstup P5 nebo P6 bude možno ovládat povely z telefonních čísel uložených na pozicích TEL1-8:

**ZAPNI P5** resp. **VYPNI P5 ZAPNI P6** resp. **VYPNI P6**

Obdobně výstup P5 nebo P6 bude možno ovládat povely z jiných telefonních čísel

**USER ZAPNI P5** resp. **USER VYPNI P5 USER ZAPNI P6** resp. **USER VYPNI P6**

Prozvonění zařízení (zavolání na jeho tlf. číslo) z telefonu, uloženého na pozici TEL1 nebo TEL2 změní stav relé (svorky NO C NC)

# **2.4. Zabezpečení přístupu MASTER - USER**

V zařízení je aplikován následující mechanismus zabezpečení oprávnění k ovládání a změnám v konfiguraci:

**ovládání výstupů, zjišťování stavu zařízení:** 

- přímo bez hesla USER z telefonních čísel, která jsou v zařízení uložena (porovnává se vždy 7 posledních čísel v tf. Čísle odzadu)
- s heslem USER z telefonních čísel, která nejsou v zařízení uložena
- s heslem MASTER z telefonních čísel, která nejsou v zařízení uložena

### **nastavení parametrů:**

- s heslem MASTER, je-li propojka v pozici S MASTER (obr. 1)
- bez hesla MASTER, je-li propojka v pozici BEZ MASTER (obr. 1)

**Pro běžný provoz vždy používejte polohu "S MASTER" – pro ochranu uložených parametrů.** Poloha "BEZ MASTER" slouží pro změnu parametrů bez nutnosti autorizace MASTER kódem (lze použít při ztracení-zapomenutí původního MASTER kódu pro změnu na nový MASTER kód).

# **3. Pokročilé nastavení funkcí GSM-komunikátoru**

Pro následně uvedené SMS nastavovací sekvence platí tato pravidla:

- 1. propojka je v poloze S MASTER (tedy kód "MASTER" je v povelech vyžadován)
- 2. v nastavovacích sekvencích **nejsou** rozlišována malá a VELKÁ písmena
- 3. klíčová slova v povelu **musí** být oddělena mezerou
- 4. v příkladech jsou použity texty SMS nastavené po resetu zařízení
- 5. v jedné SMS může být více povelů, povely v jedné SMS jsou odděleny čárkou a mezerou
- 6. povely v následujícím textu jsou psány **velkým písmem a tučně**

### **3.1. Nastavení vstupů INP**

Svorky P1 až P6 mohou být nastaveny jako vstupy. **Jejich chování a vazby na tel. čísla T1 až T8 je nutno vždy nastavit v rámci jedné SMS.** Při změně (například doplnění dalšího tel. čísla, na které má být odeslána SMS) je nutno provést kompletní nastavení parametrů novou SMS.

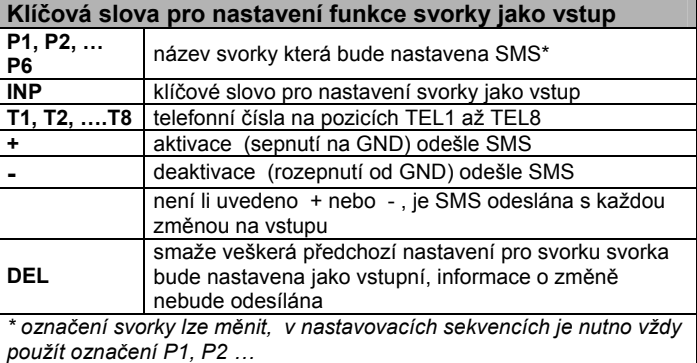

#### tab. 2

# **MASTER PX INP TYz TYz**

kde:

- **X** je číslo svorky P1 P6,
- **Y** je pozice telefonního čísla, na které bude SMS odeslána
- **z +** ; anebo nic, podle požadované funkce

Příklady povelové SMS pro nastavení funkce svorky:

# **MASTER P1 INP T2 T3**

*- svorka P1 bude fungovat jako vstup, zpráva o změně na vstupu bude odeslána na TEL2 a TEL3* 

# **MASTER P3 INP T4+ T7 T8-**

*- svorka P3 bude fungovat jako vstup, aktivace bude oznámena na TEL4, deaktivace na TEL8 a na TEL7 budou hlášeny všechny změny na vstupu* 

# **MASTER P6 DEL**

*- smaže veškerá předchozí nastavení pro svorku P6, svorka bude nastavena jako vstupní, informace o změně nebude odesílána na žádné telefonní číslo* 

Poznámky k funkci vstupů:

*Opakovaná aktivace vstupu nastane až po jeho deaktivaci (reakce na změnu), časová filtrace je z výroby nastavena tak, že pulsy kratší než 200ms jsou ignorovány (nastavitelné od 50ms do 20s).* 

*Vstupy jsou realizovány jako analogové a mají nastavitelnou mez překlopení pro aktivaci i deaktivaci (hystereze). Lze je tedy využít i pro měření analogových hodnot.* 

*Obě nastavení je možno změnit pouze přístupem přes GSMLINK, po resetu se automaticky nastaví zpět do výrobních hodnot .* 

# **3.2. Nastavení výstupů OUT**

Svorky NO,C,NC (RELE) jsou výstupem vždy, svorky P1 až P6 mohou být jako výstupy nastaveny. **Jejich chování a vazby na jednotlivá tel. čísla je nutno vždy nastavit v rámci jedné SMS.** Při změně (například doplnění dalšího tel. čísla na které má být odeslána SMS) je nutno provést kompletní nastavení parametrů novou SMS.

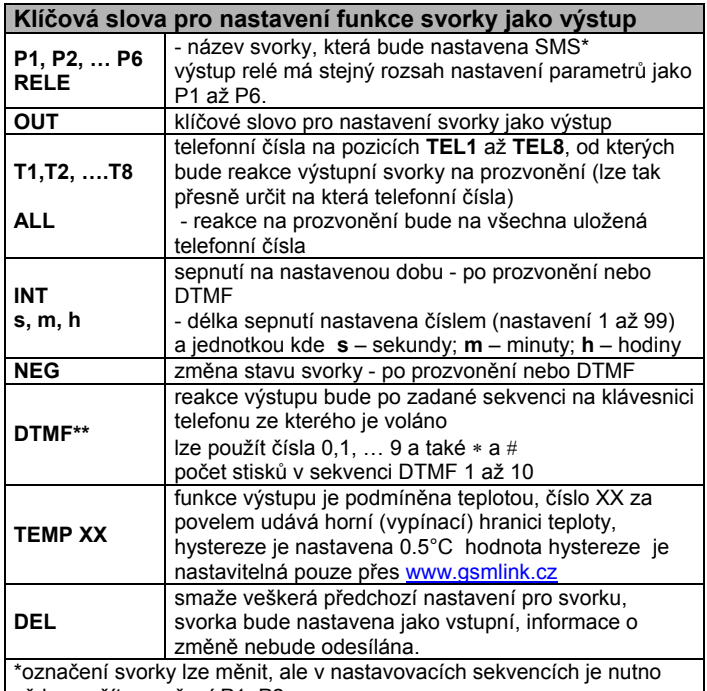

vždy použít označení P1, P2 …

\*\*Při volbě DTMF sekvence je nutno respektovat požadavek na její jednoznačnost. Pokud bude jedna sekvence 123, tak již není možno použít sekvenci 12345 – po příjmu 3 bude vyhodnocení uzavřeno, proveden příkaz a 4 se bude brát jako začátek nové sekvence.

### tab. 3

# **MASTER PX OUT** *parametry*nebo pro výstupní relé: **MASTER RELE** *parametry*

kde: **X** je číslo svorky P1 – P6<br>**RELE** je označení pro reléový je označení pro reléový výstup  **parametry** za klíčovým slovem OUT pokračují další parametry podle tab. 3

Příklady povelové SMS pro nastavení funkce svorky:

### **MASTER P2 OUT**

*- svorka P2 bude výstup, ovládat ji lze pomocí povelových SMS*  **MASTER P3 OUT INT 20m T3 T4** 

*- svorka P3 bude fungovat jako výstup, kromě povelové SMS ji lze ovládat prozvoněním z čísel TEL3 a TEL4, po prozvonění sepne výstup na 20 minut* 

# **MASTER RELE OUT NEG T3 T4**

 *- výstupní relé (svorky NO,C a NC) kromě povelové SMS lze ovládat prozvoněním z čísel TEL3 a TEL4, po prozvonění se změní (neguje) stav svorky* 

# **MASTER P6 OUT INT 3s ALL**

*- svorka P6 bude výstup, kromě povelové SMS ji lze ovládat prozvoněním z jakéhokoliv telefonního čísla, prozvonění sepne výstup na 3 sekundy* 

# **MASTER P6 OUT INT 48h T1 T2**

*- svorka P6 bude výstup, kromě povelové SMS ji lze ovládat prozvoněním z telefonního čísla TEL1 nebo TEL2 , prozvonění sepne výstup na 48 hodin* 

#### **MASTER P6 OUT INT 10s T2 DTMF 1234**

*- svorka P6 bude výstup, kromě povelové SMS ji lze ovládat prozvoněním z telefonu TEL2, prozvonění sepne výstup na 10 sekund. Kromě toho bude přijat každý příchozí hovor a pokud bude detekován DTMF kód "1234" bude též proveden výstupní puls 10s* 

**MASTER P4 OUT INT 24m DTMF 5678 TEMP 22** 

*- svorka P4 bude výstup, lze ji ovládat příchozím hovorem a pokud bude detekován DTMF kód "5678" bude sepnuta na dobu 24 minut. Funkce svorky je ještě podmíněna teplotou. Svorka je sepnuta pokud je teplota nižší než 22 - 0,5 °C (nastavená teplota – hystereze).*  **MASTER P6 DEL** 

*- smaže veškerá předchozí nastavení pro svorku P6, svorka bude nastavena jako vstupní, informace o změnách nebude odesílána na žádné telefonní číslo*

### **3.3. Nastavení telefonního čísla a způsobu odeslání informace o změně na vstupu**

Telefonní čísla pro zaslání informace aktivací nebo deaktivací svorky P1 až P6 se nastaví povelem:

# **MASTER TELX JAK YYYYYYYYY PER**

kde:

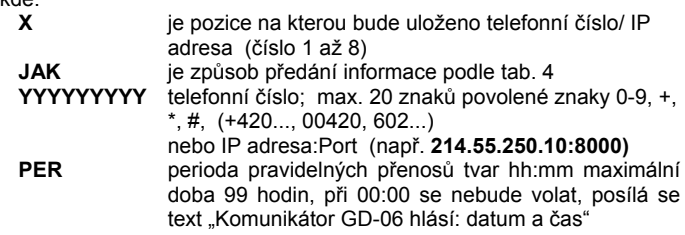

V případě změny stavu některého ze vstupů (podle jeho nastavení viz 3.1) odešle hlásič informaci na zadané telefonní číslo, případně i prozvoní nebo předá datový paket na zadanou IP adresu. Způsob předání je vždy nastaven jednoznačně pro konkrétní telefonní číslo.

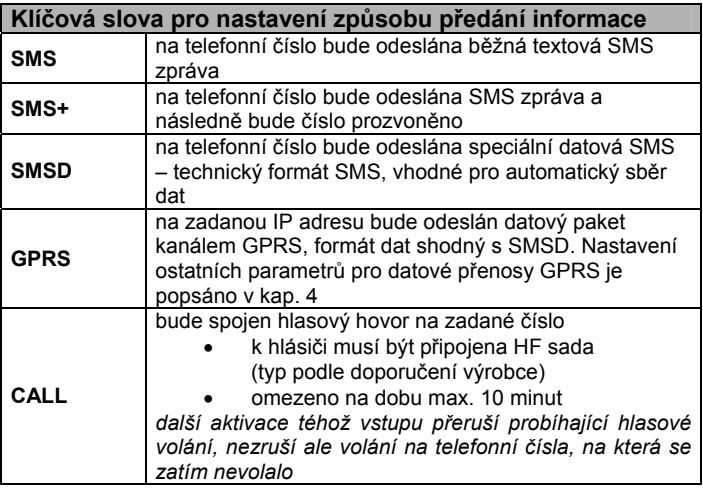

tab. 4

#### **Formát zprávy SMSD a GPRS:**

sériové číslo # pořadí zprávy # typ zařízení # čas # zdroj události # událost # stav svorek # napětí svorky P1 # ... # napětí P6 # napájecí napětí # úroveň GSM signálu # teplota

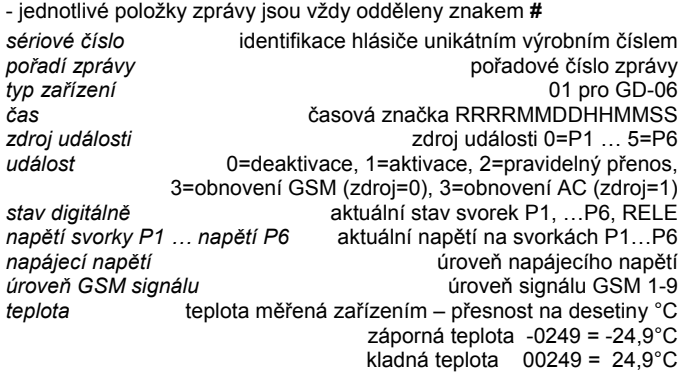

#### Příklad datové zprávy:

#### **0301000026#0001#01#20040923103111#00#01#1000000#006#125#1 26#127#125#127#142#08#00244#**

#### Příklady povelových SMS:

#### **MASTER TEL1 SMS 602111733**

*- nastavení telefonního čísla 1 na 602111733, zpráva bude předávána formou SMS* 

### **MASTER TEL2 SMSD 602111733 01:30**

*- nastavení telefonního čísla 2 na 602111733, zprávy pro TEL2 budou předávány formou datové SMS* 

*na TEL2 bude dále pravidelně s periodou 1hodina 30minut odesíláno pravidelné hlášení* 

#### **MASTER TEL5 GPRS 214.55.250.10:8000 00:10**

*- zprávy pro TEL5 budou předávány formou datového přenosu přes GPRS na IP adresu 214:55:250:10, port 8000. Na tutéž IP adresu také bude každých deset minut odesíláno pravidelné hlášení* 

# **MASTER TEL4 DEL**

*- smaže telefonní číslo TEL4 a také veškerá nastavení pro TEL4, na toto číslo nebudou nadále předávány žádné informace*

#### **3.4. Nastavení vlastních textů SMS**

Nastavení vlastních textů umožňuje jednoduše přizpůsobit ovládání požadavkům zákazníka a umožnit tak snadnější zapamatování textů povelových SMS. V jedné SMS lze poslat více textů, jednotlivé položky příkazu je nutno oddělit čárkou a mezerou. V textech (názvech svorek, jejich stavů,…) jsou respektovány malá a velká písmena a jsou přesně použita do stavových SMS. V povelových SMS nejsou rozlišována malá a velká písmena – tedy "CERPADLO" = "Cerpadlo".

Doporučujeme použití krátkých výstižných textů z důvodu maximální délky SMS. V případě hlášení po dotazu STAV, kdy jsou vypsány postupně stavy všech svorek (viz kap. 4) se celý text musí vejít do 160 znaků. **Pokud je sestavený text delší, bude odesláno pouze prvních 160 znaků.**

Zařízení podporuje i použití speciálních národních znaků – diakritiky (UNICODE kódování). Jedno písmeno zabírá pak ale zabírá dva znaky. Dále je třeba si uvědomit, že ne všechny mobilní telefony budou podporovat správné zobrazení těchto znaků. Jedna SMS zpráva v UNICODE tak může obsahovat pouze 65 znaků. Z těchto důvodů doporučujeme používat pouze základní sadu znaků bez diakritiky.

Nastavení textu provedeme povelem:

### **MASTER TXT index, text, …**

kde: **index** je číslo podle tab. 5

- **text** je nový text, který bude uložen (za čárkou a mezerou může pokračovat nastavení dalšího textu)
- **…** další index, text …

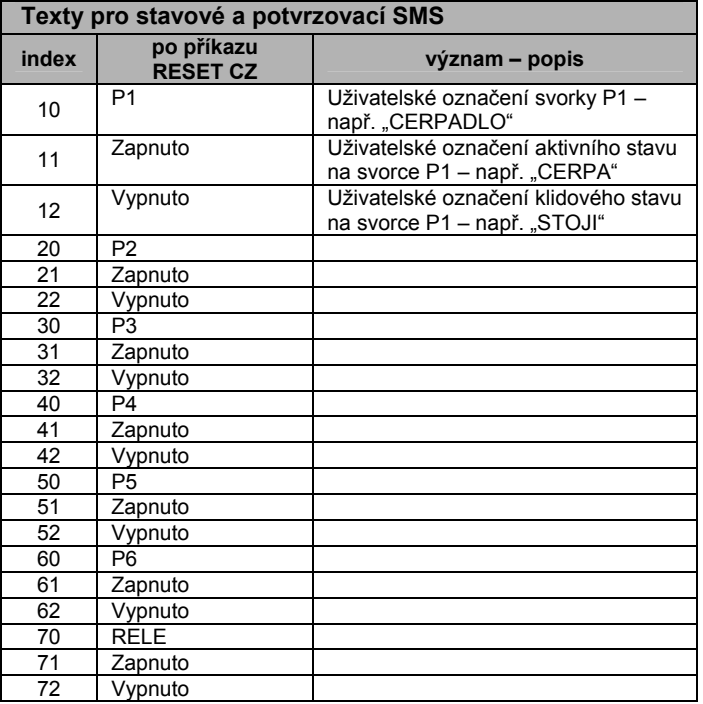

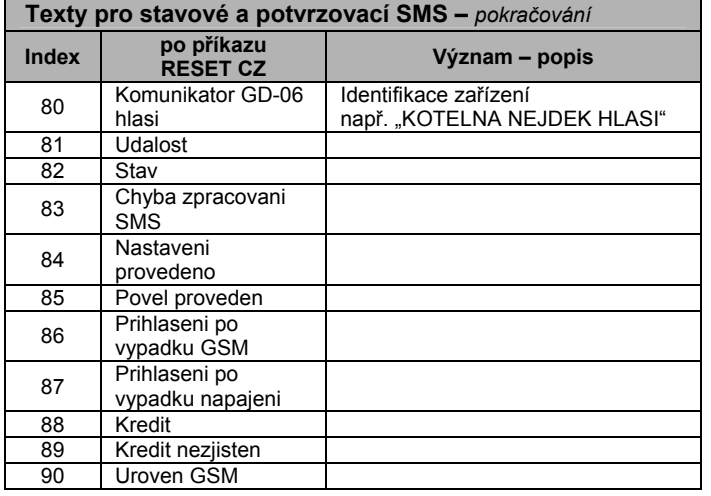

tab. 5

### **4. Speciální nastavení funkcí GSM-komunikátoru**

# **MASTER HF M S RING T V E DTMF XXXX**

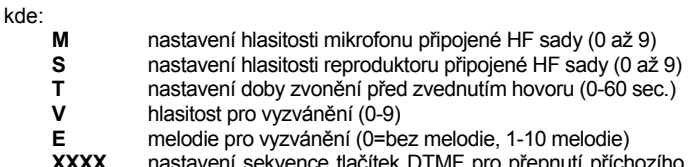

**XXXX** nastavení sekvence tlačítek DTMF pro přepnutí příchozího hovoru do odposlechu (max. 10 znaků).

**Upozornění: Parametry M,S,T,V,E jsou povinné a musí být vždy zadány!** Parametr DTMF XXXX je nepovinný. Pokud není použit žádný řetězec pro ovládání pomocí DTMF (ani pro HF, ani pro ovládání svorky P1-P6 nebo RELE), zařízení se přepíná do odposlechu okamžitě po zvednutí hovoru.

### **MASTER HF 3 4 RING 20 5 1**

*- zařízení vyzvedne hovor po 20 s, pokud je připojena HF sada, bude zvonit melodií 1 s hlasitostí 5. Hlasitost mikrofonu bude nastavena na úroveň 3 a hlasitost reproduktoru na úroveň 4.* 

# **MASTER (USER) KREDIT povel**

Tento povel slouží pro nastavení povelu pro zjištění informací o stavu kreditu na předplacených SIM kartách. Je možno zjišťovat výši kreditu na dotaz. Toto nastavení lze ovlivnit s kódem USER.

**KREDIT \*22#** vyžádání informace o stavu karty Oskar Oskarta<br>**KREDIT \*104\*#** vyžádání informace o stavu karty Eurotel GO **KREDIT \*104\*# vyžádání informace o stavu karty Eurotel GO<br><b>KREDIT \*101#** vyžádání informace o stavu karty T-mobile Ty **KREDIT \*101#** vyžádání informace o stavu karty T-mobile **Twist**

Pro opakované zjištění již není nutno znovu zadávat celý povelový řetězec - stačí slovo KREDIT. Komunikátor si pamatuje parametr naposledy použitého povelu. Tato informace je přístupná i přes GSMLINK.

Pokud ale chcete hlídat zůstatek na předplacené kartě, tak aby Vám byla automaticky zaslána SMS zpráva, zadejte povelový řetězec:

# **KREDIT povel xx yyy zz**

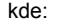

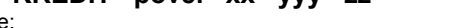

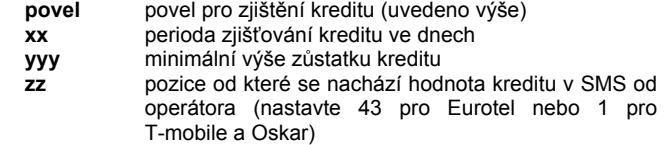

### **MASTER KREDIT \*104\*# 7 200 43**

*- zařízení si bude každý týden kontrolovat zůstatek kreditu, údaj o kreditu se očekává od 43. pozice v SMS od operátora. Informace o nízkém kreditu se pošle na telefonní čísla typu SMS nebo SMS+, na které je nastaveno přenášení poruch (ERROR viz dále) pokud bude aktuální hodnota pod 200,-Kč.* 

#### Povel slouží pro nastavení čísel, na která má být předána zpráva o poruše - po výpadku napájení, výpadku GSM sítě a nízkém kreditu na kartě. Výpadek GSM bude přenesen až ve chvíli obnovení komunikace a pokud je delší než 15 minut. Zrušení čísel pro hlášení poruchy se provede povelem: **MASTER ERROR DEL**

### **MASTER ERROR T1 T7**

*- předávání informace o poruše na telefonní čísla TEL1 a TEL7* 

# **MASTER TELP** *tlf.číslo*

nastavení telefonního čísla (např. 14112) pro udržovací volání na předplacených kartách (volá se 1x za 3měsíce, po dobu 10sec). Zrušení udržovacích volání se provede povelem: **MASTER TELP DEL**

#### **MASTER TELP 14112**

*- na telefonní číslo 14112 (přesný čas) je zavoláno každé tři měsíce.*

# **MASTER GPRS APN, JMENO, HESLO, POTVRZOVAT**

Pro realizaci datových přenosů nebo GPRS přístup z webu GSMLINK je nutno nastavit parametry pro připojení na datovou síť GPRS. Parametry připojení se pro jednotlivé GSM sítě mohou lišit.

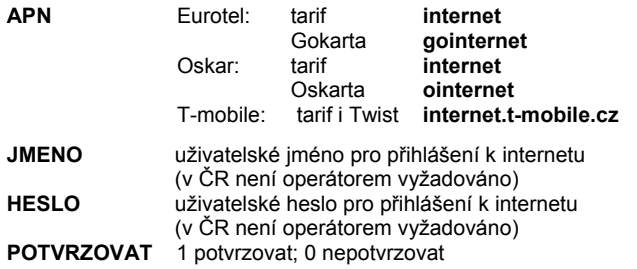

**Upozornění: Parametry musí být odděleny čárkou a mezerou. Pokud některý z parametrů není vyžadován, lze jej vynechat zadáním mezery. Nastavovací sekvenci lze ukončit zadáním posledního požadovaného parametru.**

Příklady povelových SMS:

**MASTER GPRS internet** 

*- nastaví jméno přístupového bodu sítě GPRS na "internet"*  **MASTER GPRS internet.t-mobile.cz, , ,1** 

*- nastaví APN internet.t-mobile.cz, přihlašovací jméno a heslo zůstane prázdné, bude očekáváno potvrzování zpráv předávaných přes GPRS*  **MASTER GPRS DEL** 

*- vymaže všechny parametry a zruší připojení pomocí GPRS*

# **MASTER RESET povel**

slouží pro nastavení zařízení do výrobních parametrů. Jsou možné tyto varianty povelu:

- **RESET CZ**  *nastaví parametry do základní nastavení (tab. 1), texty nastaví do češtiny (tab. 6)*
- **RESET EN**  *nastaví parametry do základní nastavení (tab. 1), texty nastaví do angličtiny (tab. 6)*
- **RESET PAR** *nastaví parametry do základní nastavení (tab. 1), bez zásahu do textů*
- **RESET GSM** *dojde k odhlášení a následnému novému přihlášení GSM modulu do sítě operátora. Tuto funkci lze využít v případě odblokování provozu SIM ze strany operátora a nutnosti jejího opětovného přihlášení do GSM sítě.*

# **Upozornění:**

**Časové údaje v textových zprávách zařízení GD-06 jsou do textů vkládány podle hodnot vnitřních hodin zařízení. Nastavení a synchronizace času se provádí automaticky z příchozích SMS. Pokud dojde k odpojení nebo výpadku napájení GD-06, nastavení vnitřních hodin se ztrácí a je nutno je nastavit zasláním libovolné SMS – například MASTER (USER) STAV. V odpovědi zařízení je uveden již správně nastavený čas.** 

# **ERROR TX**

GSM komunikátor GD-06 *Allegro* úplný návod **4/5 aug 12-aug 12-aug 12-aug 12-aug 12-aug 12-aug 12-aug 12-aug 12-aug 12-aug 12-aug 12-aug 12-aug 12-aug 12-aug 12-aug 12-aug 12-aug 12-aug 12-aug 12-aug 12-aug 12-aug 12-aug 1** 

# **5. Popis ovládání zařízení**

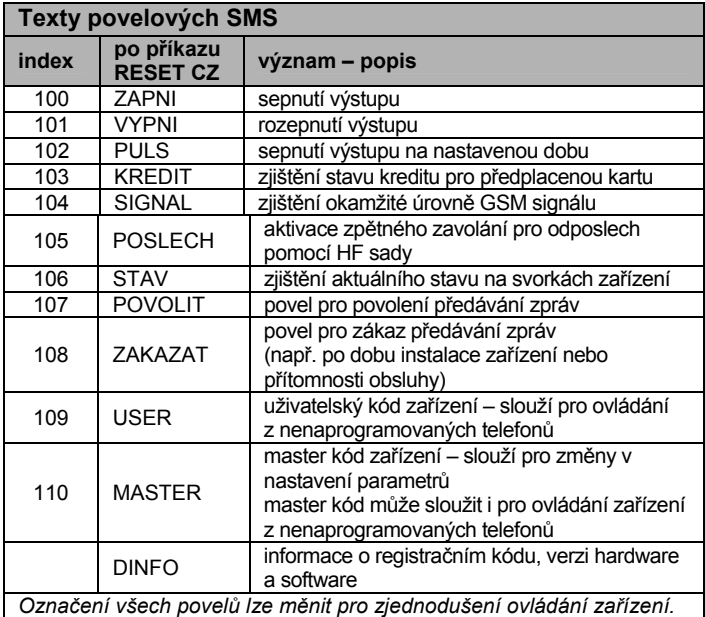

*Hesla MASTER a USER doporučujeme změnit pro ochranu nastavených parametrů a ovládacích povelů.*

tah 6

# **5.1. Ovládání výstupů pomocí SMS**

Pomocí ovládacích SMS je možno ovládat výstupní svorky. Jedinou podmínkou je nastavení svorky do režimu OUT. Výstup lze sepnout (ZAPNI), rozepnout(VYPNI), nebo výstup sepnout na nastavenou dobu (PULS). Pokud je povelová SMS odesílána z telefonu, který není uložen v pamětí hlásiče (TEL1 až TEL8), je nutno před vlastní povel uvést USER (MASTER) kód. Takto lze daný výstup ovládat zcela nezávisle na jeho nastavení pro prozvonění a DTMF sekvence. Do jedné SMS lze vložit více povelů oddělených čárkou a mezerou. Pokud je propojka v pozici BEZ MASTER není nutno zadávat žádné heslo (viz obr. 1).

# **USER POVEL param SVORKA**

kde:

**USER** nepovinné, je-li SMS z telefonu uloženého v zařízení na pozicích T1 až T8 (může být i kód MASTER) **POVEL** výkonný povel (ZAPNI,VYPNI nebo PULS) **PARAMETR** pouze pro PULS (1 ÷ 99 + jednotka: **s** sekund; **m** minut; **h** hodin) **SVORKA** P1 až P6 nebo RELE

Příklad ovládacích SMS:

### **ZAPNI P1**

*- svorka P1 bude trvale sepnuta* 

#### **ZAPNI TOPENI**

*- svorka PX , která je nazvaná TOPENI bude sepnuta*  **USER VYPNI SVETLO** 

*- svorka nazvaná SVETLO bude vypnuta touto SMS z telefonu, který není v zařízení uložen na pozicích T1 až T8* 

# **MASTER ZAPNI SVETLO**

*- svorka nazvaná SVETLO bude sepnuta touto SMS z telefonu, který není v zařízení uložen na pozicích T1 až T8* 

# **PULS 20m P1**

*- svorka P1 bude sepnuta po dobu 20 minut* 

**DOBA 20m ZALEVAT** 

*- tentýž povel upravený pro "zahrádkáře" (PULS změněn na DOBA; P1 změněno na ZALEVAT)* 

**ZAPNI TOPENI, VYPNI SVETLO, DOBA 20m ZALEVAT** 

*- více povelů v jedné SMS* 

# **5.2. Ovládání výstupů pomocí prozvonění**

Výstupy lze ovládat pomocí prozvonění ze zadaného telefonního čísla. Reakcí na prozvonění může být změna stavu výstupu nebo jeho sepnutí na nastavenou dobu. Pro tuto funkci musí být výstup nastaven povely NEG nebo INT. Prozvonění musí být z telefonního čísla, které je nastaveno k povelu (viz 3.2). Na jedno prozvonění může reagovat více svorek různě podle svého nastavení.

# **5.3. Ovládání výstupů pomocí DTMF**

Výstupy lze ovládat pomocí DTMF sekvence, zadávané po vyzvednutí hovoru zařízením. Tyto DTMF sekvence musí být nastaveny povely NEG, INT nebo DTMF. K vyzvednutí hovoru dojde po době, nastavené parametrem v sekvenci HF. Po resetu je tato doba nastavena na 10 sekund. Po vyzvednutí zařízení detekuje stisky kláves. Správně zadanou sekvenci (kód) potvrdí dlouhým pípnutím. Při volbě DTMF sekvence je nutno respektovat požadavek na její jednoznačnost. Pokud bude jedna sekvence 123, tak již není možno použít sekvenci 12345 – po příjmu 1 2 3 bude vyhodnocení uzavřeno, proveden příkaz a 4 5 se bude brát jako začátek nové sekvence. Je nutno si také uvědomit, že pokud má telefonní číslo, ze kterého chceme zadávat DTMF sekvenci nastavenu i reakci na prozvonění, bude tato přednastavená reakce provedena ještě před vyzvednutím hovoru a příjmem DTMF signálů.

# **5.4. Ovládání dalších funkcí zařízení**

# **MASTER (USER) STAV**

Tento povel slouží pro zjištění stavu zařízení. Zařízení předá aktuální stav včetně úrovně signálu GSM zpět na číslo odesilatele povelu.

Komunikator GD-06 hlasi: 1.1.04 0:00:34, Stav: P1 Vypnuto, P2 Vypnuto, P3 10.6V, P4 Vypnuto, P5 Vypnuto, P6 Vypnuto, RELE Vypnuto, 22.5C Uroven GSM 8,

# **MASTER (USER) POSLECH**

Po přijetí povelu zařízení provede hlasový hovor zpět na číslo odesilatele povelu. (Nutno mít připojenu HF sadu.)

# **MASTER (USER) ZAKAZAT MASTER (USER) POVOLIT**

Tento povel slouží pro dočasné zablokování nebo obnovení všech automatických hlášení ze systému (SMS, SMS+, GPRS, hlasová volání). Využívá se především pro blokování zařízení při provádění servisních zásahů nebo ladění funkce.

# **MASTER (USER) SIGNAL**

Provede zjištění úrovně GSM signálu, výsledek zašle jako odpověď na číslo odesilatele povelu.

# **MASTER (USER) KREDIT**

Zařízení vyžádá aktuální hodnotu kreditu předplacené karty u operátora, jeho odpověď zašle na číslo odesilatele povelu. Pro správnou funkci tohoto povelu je nutno správně nastavit "dotaz na operátora" (viz 4).

# **MASTER DINFO**

Zařízení pošle aktuální verzi hardware a firmware zařízení a kód pro registraci na www serveru jako odpověď na číslo odesilatele povelu.

# **6. Vzdálený přístup pomocí WWW serveru**

### **6.1. Možnosti nastavení pomocí www**

Nastavovací www server na adrese www.gsmlink.cz nabízí možnost načítat a měnit konfiguraci zařízení. Přenos dat probíhá pomocí datových SMS zpráv či GPRS. Z www serveru lze:

- zjistit aktuální stav zařízení
- ovládat svorky v režimu výstup
- nastavit všechny parametry zařízení nastavitelné SMS
- nastavit doplňkové parametry
- nastavit texty (pouze při datovém spojení GPRS)

Komunikace je prováděna minimálním počtem SMS zpráv (obvykle jednou) nebo pomocí GPRS přenosu. Pro GPRS přenos je nutné mít tuto službu aktivovanou na SIM kartě a nastaveno příslušné APN v zařízení.

### **6.2. Registrace na serveru**

Registrace přes www stránky: zaregistrujte se na serveru www.gsmlink.cz - k registraci slouží registrační klíč uvedený na záručním listu zařízení. Klíč má tvar xxxxx-xxxxx-xxxx a je unikátní pro každé zařízení. Registrační klíč lze též získat zadáním povelu MASTER (USER) DINFO přímo ze zařízení.